#### **Summary**

This article provide a summary on the management of public folders.

#### **Applies To**

This article applies to all version of MachPanel.

#### **Creation & Management of Public folders**

To create a new Public Folder, click on **Add Public Folder** Button and provide the required details for e.g. as shown below:

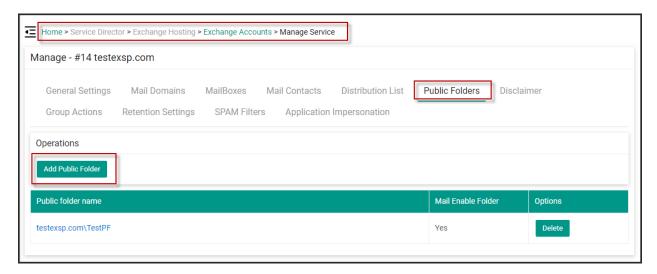

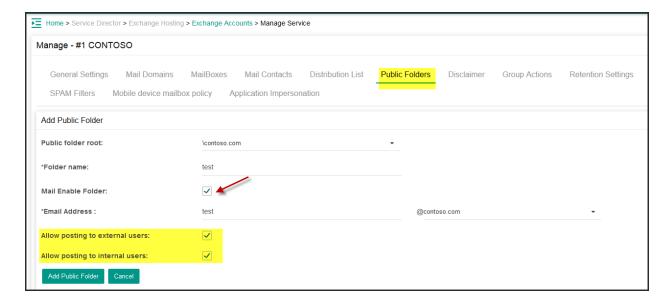

# **Mail Enabled Public Folder**

Mail Enable folder shows the following buttons:

**1. General:** You can allow/disallow posting to the public folders. You can also allow/disallow posting to external users as well as internal users.

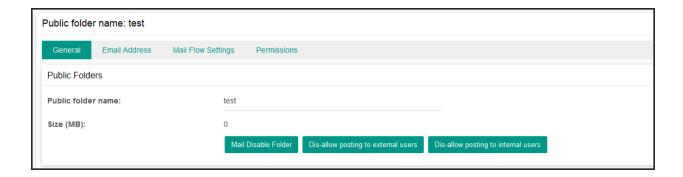

 Add Permissions to Public folder posting: Click on Add Permissions link under Public folder posting as shown in above snapshot:

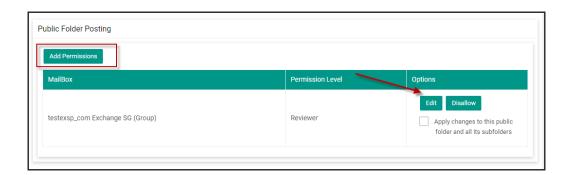

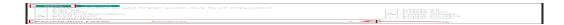

2. Email address: You can also add email addresses to it.

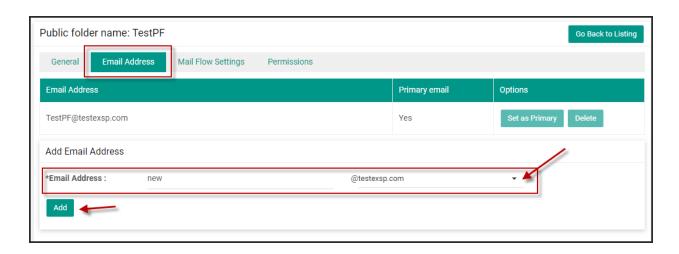

**3. Mail flow Settings:** You can manage Email forwarding settings to mailboxes.

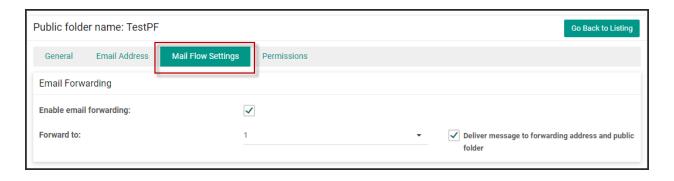

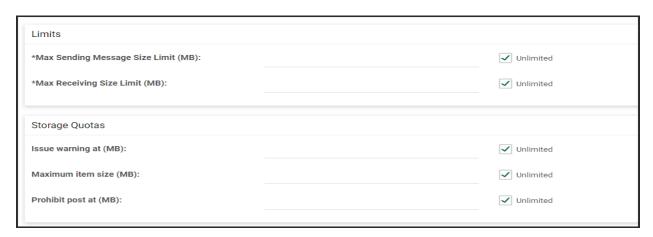

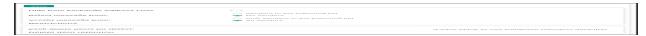

**4. Permissions:**You can also adjust permissions such as **Send on Behalf** and **Send As**.

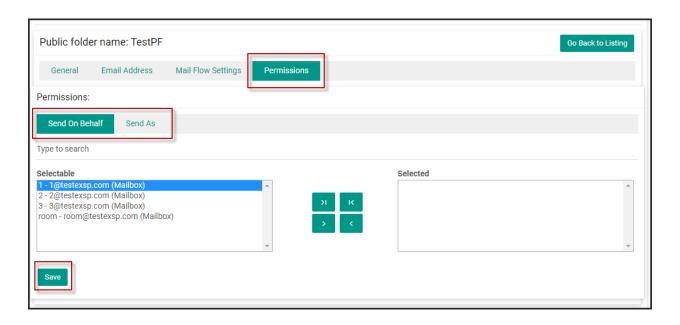

### MachPanel Knowledgebase

https://kb.machsol.com/Knowledgebase/52406/Management-of-Public-Folders-